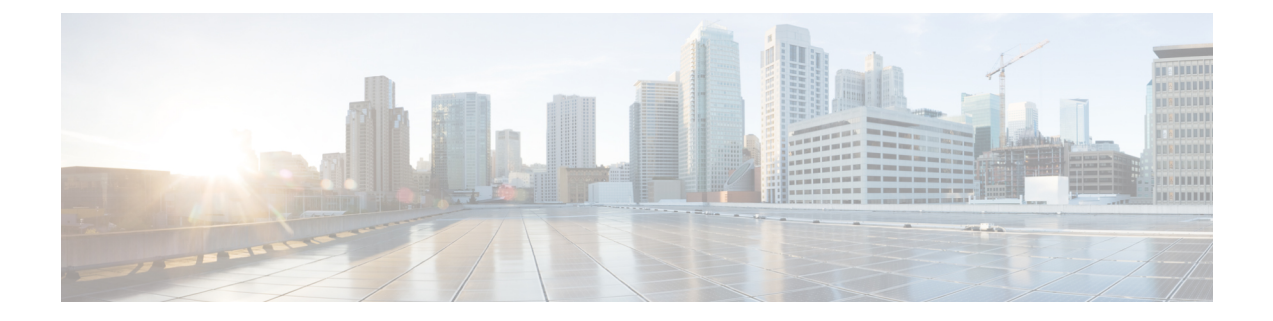

# アドレスとポートのマッピング(**MAP**)

アドレスとポートのマッピング (MAP) は、IPv4 アドレスを IPv6 に変換するためのキャリア グレードの機能であるため、サービスプロバイダーエッジで IPv4 に変換される前にサービス プロバイダーの IPv6 ネットワーク経由でトラフィックを送信できます。

- アドレスとポートのマッピング(MAP)について (1 ページ)
- アドレスとポートのマッピング (MAP) に関するガイドライン (3 ページ)
- MAP-T ドメインの設定 (4 ページ)
- MAP のモニタリング (6 ページ)
- MAP の履歴 (8 ページ)

## アドレスとポートのマッピング(**MAP**)について

アドレスとポートのマッピング (MAP) は、主にサービスプロバイダー (SP) ネットワークで使 用する機能です。サービス プロバイダーは、IPv6 専用ネットワーク、MAP ドメインを稼働で き、同時に、IPv4 専用のサブスクライバをサポートし、パブリック インターネット上の IPv4 専用サイトとの通信ニーズに対応します。MAP は、RFC7597、RFC7598、および RFC7599 で 定義されています。

MAP ドメイン内のサービスプロバイダーの場合、NAT46 を介した MAP の利点は、サブスク ライバのIPv4アドレスに対するIPv6アドレスの代替(およびSPネットワークエッジでのIPv4 への変換) がステートレスであることです。これにより、NAT46 と比較して SP ネットワーク 内の効率が向上します。

MAP変換 (MAP-T) と MAPカプセル化 (MAP-E) という2つのマップ技術があります。ASA は MAP-T をサポートしています。MAP-E はサポートされていません。

### 変換によるアドレスとポートのマッピング (MAP-T) について

MAP-T では、まず、サブスクライバの IPv4 アドレスがサーバープロバイダー(SP)のパブ リック IPv4 アドレスに変換されます。これは、1 対 1 のアドレスマッピングである場合も、プ レフィックスまたは共有アドレスへのマッピングである場合もあります。次に、その IPv4 ア ドレスが MAP ドメイン内の IPv6 アドレスに変換され、パケットが SP IPv6 ネットワークを介 して送信されます。ネットワークエッジで、SP の境界リレーが、パケットをパブリック IPv4

ネットワークにルーティングする前にIPv6アドレスをSPのIPv4アドレスに変換し直します。 パブリック IPv4 ネットワークからサブスクライバに着信するトラフィックに対しては、まっ たく逆の処理が実行されます。

図 **<sup>1</sup> : MAP-T** ネットワーク

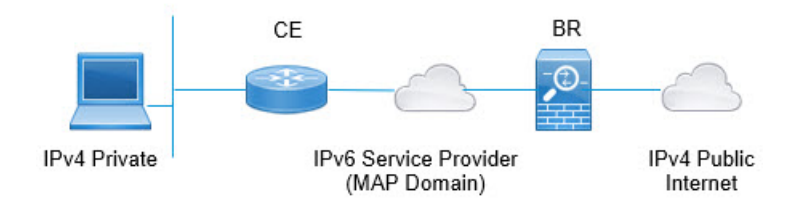

MAP-Tを使用すると、SPネットワークをIPv6専用アーキテクチャに移行しながら、サブスク ライバは IPv4 を引き続き使用して IPv4 専用インターネットまたは SP ネットワーク外の他の サイトと通信できます。

MAP-T は NAT64 変換と同様に動作しますが、IPv4 アドレスが埋め込まれた IPv6 アドレスを 使用する代わりに、ポート番号も埋め込むエンコーディングスキームを使用します。したがっ て、MAP-T では、デバイスが使用するポート範囲を制限できます。

MAP-T システムには、以下が含まれます。

- カスタマーエッジ(**CE**)デバイス:CE は、ホームゲートウェイ(ワイヤレスルータ、 ルータ付きケーブルモデムなど)です。CE は IPv4/IPv6 変換およびネイティブ IPv6 転送 を提供します。これには、WAN 側のプロバイダー向け IPv6 アドレス指定インターフェイ ス、およびプライベート IPv4 アドレッシングを使用してアドレス指定される 1 つ以上の LAN 側インターフェイスがあります。IPv4 から IPv6 へのパケットの変換およびその逆の 変換を行うために CE で使用する 1 つ以上の MAP ドメインを設定します。
- 境界リレー(**BR**)デバイス:ASA を境界リレーとしてインストールします。BR は、 IPv4/IPv6 変換をサポートする、MAP ドメインのエッジにあるプロバイダー側コンポーネ ントです。BR には、IPv6 対応インターフェイスが少なくとも 1 つ、および IPv4 ネット ワークに接続された IPv4 インターフェイスが 1 つあります。IPv4 から IPv6 へのパケット の変換およびその逆の変換を行うために BR で使用する 1 つ以上の MAP ドメインを設定 します。同じ MAP ドメインルールを使用して CE と BR を設定する必要があります。
- **MAP** ドメイン:MAP ドメインは、MAP-T CE デバイスのセットと MAP-T BR デバイスの セットをグループ化するメカニズムです。ドメインは、そのドメインに割り当てられた BR デバイスと CE デバイスの間で共有されるパラメータのセットです。BR デバイスと CE デバイスのそれぞれに対して、同じパラメータを含む同じドメインを設定します。

# アドレスとポートのマッピング(**MAP**)に関するガイド ライン

#### ファイアウォール モードのガイドライン

MAP はルーテッドモードでのみ設定できます。トランスペアレント モードはサポートされて いません。

#### その他のガイドライン

- ASA はメッシュモードでのパケット転送には関与しません。したがって、MAP ドメイン で転送マッピングルール(FMR)を設定することはできません。
- MAP は、トンネル化された VPN トラフィック、マルチキャストトラフィック、エニー キャストトラフィックをサポートしません。
- 特定の接続で NAT と MAP の両方を使用することはできません。NAT ルールと MAP ルー ルが重複していないことを確認してください。ルールが重複している場合は、予期しない 結果になります。
- 次のインスペクションは、MAP 変換をサポートしていません。これらのインスペクショ ンの対象となるパケットは変換されません。
	- CTIQBE
	- DCERPC
	- [Diameter]
	- WINS 経由の名前解決
	- GTP
	- H.323、H.225、H.245、RAS
	- ILS (LDAP)
	- インスタント メッセージ
	- IP オプション (RFC 791、2113)
	- IPSec Pass Through
	- LISP
	- M3UA
	- MGCP
	- MMP
	- NetBIOS

• PPTP

- RADIUS アカウンティング
- RSH
- RTSP
- SIP
- SKINNY
- SMTP および ESMTP
- SNMP
- SQL\*Net
- STUN
- Sun RPC
- TFTP
- WAAS
- XDMCP
- アクティブ FTP

## **MAP-T** ドメインの設定

MAP-T を設定するには、1つまたは複数のドメインを作成します。カスタマーエッジ (CE) およびボーダーリレー(BR)デバイスでMAP-Tを設定する場合は、各ドメインに参加するデ バイスごとに同じパラメータを使用するようにしてください。

最大25個のMAP-Tドメインを設定できます。マルチコンテキストモードでは、コンテキスト ごとに最大 25 のドメインを設定できます。

#### 手順

ステップ **1** MAP ドメインを作成(または編集)します。

#### **map-domain** *name*

nameは48文字以下の英数字文字列です。また、名前には、ピリオド(.)、スラッシュ(/)、 およびコロン(:)の特殊文字を含めることもできます。

例:

```
ciscoasa(config)# map-domain 1
ciscoasa(config-map-domain)#
```
ステップ **2** デフォルトマッピングルールを設定します。

#### **default-mapping-rule** *ipv6\_prefix/prefix\_length*

RFC 6052 に従って IPv4 宛先アドレスを埋め込むために使用する IPv6 プレフィックスを指定し ます。通常のプレフィックスの長さは 64 ですが、使用可能な値は 32、40、48、56、64、また は 96 です。埋め込み IPv4 アドレスの後の任意の末尾ビットは 0 に設定されます。

ボーダーリレー(BR)デバイスはこのルールを使用し、MAPドメイン外のすべてのIPv4アド レスを、MAP ドメイン内で動作する IPv6 アドレスに変換します。

例:

ciscoasa(config-map-domain)# **default-mapping-rule 2001:DB8:CAFE:CAFE::/64**

ステップ **3** 基本マッピングルールを設定します。

カスタマーエッジ(CE)デバイスは、基本マッピングルールを使用して、専用 IPv4 アドレッ シングまたは共有アドレスとポート セットの割り当てを決定します。CE デバイスは最初に、 システムの IPv4 アドレスをプールのプレフィックスおよびポート範囲内の IPv4 アドレスおよ びポート(NAT44 を使用)に変換し、次にルールの IPv6 プレフィックスによって定義された プール内の IPv6 アドレスに、新しい IPv4 アドレスを変換します。その後、パケットはサービ スプロバイダーの IPv6 専用ネットワークを介してボーダーリレー(BR) デバイスに送信され るようになります。

a) 基本マッピング ルール コンフィギュレーション モードに切り替えます。

**basic-mapping-rule**

b) IPv4 プレフィックスを設定します。

**ipv4-prefix** *ipv4\_network\_address netmask*

IPv4 プレフィックスは、カスタマー エッジ(CE)デバイスの IPv4 アドレス プールを定義 します。CE デバイスは、最初に IPv4 アドレスを、IPv4 プレフィックスによって定義され たプール内のアドレス(およびポート番号)に変換します。次に、MAPは、デフォルトの マッピング ルールのプレフィックスを使用して、この新しいアドレスを IPv6 アドレスに 変換します。

ネットワークアドレスとサブネットマスク(たとえば、192.168.3.0 255.255.255.0)を指定 します。異なる MAP ドメインで同じ IPv4 プレフィックスを使用することはできません。

c) IPv6 プレフィックスを設定します。

#### **ipv6-prefix** *ipv6\_prefix/prefix\_length*

IPv6 プレフィックスは、CE デバイスの IPv6 アドレスのアドレスプールを定義します。 MAPは、このプレフィックスを持つ宛先アドレスと、デフォルトのマッピングルールで定 義されているIPv6プレフィックスを持つ送信元アドレスを持つパケットが、適切なポート 範囲内にある場合にのみ、IPv6 パケットを IPv4 に戻します。他のアドレスから CE デバイ スに送信されるすべての IPv6 パケットは、MAP を変換せずに IPv6 トラフィックとして処 理されるだけです。MAP の送信元/宛先プールからのパケットは、範囲外のポートでは単 にドロップされます。

IPv6 プレフィックスおよびプレフィックス長(通常は 64)を指定しますが、8 未満を指定 することはできません。異なる MAP ドメインで同じ IPv6 プレフィックスを使用すること はできません。

d) 開始ポートを設定します。

#### **start-port** *number*

変換されたアドレスのポートプールに表示される最初のポート。指定するポートは1~ 32768 の範囲内とし、2 の累乗にする必要があります(1、2、4、8 など)。既知のポート を除外する場合は、1024 以降から開始します。

e) ポート比率を設定します。これにより、ポートプール内のポート数が決まります。

#### **share-ratio** *number*

プール内に存在する必要があるポートの数を指定します。ポート数は 1~65536 の範囲内 とし、2 の累乗にする必要があります(1、2、4、8 など)。

#### 例:

```
ciscoasa(config-map-domain)# basic-mapping-rule
ciscoasa(config-map-domain-bmr)# ipv4-prefix 192.168.3.0 255.255.255.0
ciscoasa(config-map-domain-bmr)# ipv6-prefix 2001:cafe:cafe:1::/64
ciscoasa(config-map-domain-bmr)# start-port 1024
ciscoasa(config-map-domain-bmr)# share-ratio 16
```
#### 例

```
ciscoasa(config)# map-domain 1
ciscoasa(config-map-domain)# default-mapping-rule 2001:DB8:CAFE:CAFE::/64
ciscoasa(config-map-domain)# basic-mapping-rule
ciscoasa(config-map-domain-bmr)# ipv4-prefix 192.168.3.0 255.255.255.0
ciscoasa(config-map-domain-bmr)# ipv6-prefix 2001:cafe:cafe:1::/64
ciscoasa(config-map-domain-bmr)# start-port 1024
ciscoasa(config-map-domain-bmr)# share-ratio 16
```
### **MAP** のモニタリング

次のトピックでは、MAP の構成およびアクティビティをモニタリングする方法について説明 します。

### **MAP** ドメイン構成の確認

マップドメインとそのステータスを表示して、構成が正しいことを確認できます。

**show map-domain**コマンドによってMAP構成が表示されます(**show running-config map-domain** コマンドと同様)が、同時にドメイン構成が有効かどうかも示されます。次の例には、2 つの

ドメイン (1 と 2) があります。この出力では、MAP ドメイン 2 が不完全なためにアクティブ ではないことが説明されています。

```
MAP Domain 1
  Default Mapping Rule
   IPv6 prefix 2001:db8:cafe:cafe::/64
 Basic Mapping Rule
    IPv6 prefix 2001:cafe:cafe:1::/64
    IPv4 prefix 192.168.3.0 255.255.255.0
    share ratio 16
    start port 1024
    PSID length 4
    PSID offset 6
   Rule EA-bit length 12
MAP Domain 2
  Default Mapping Rule
    IPv6 prefix 2001:db8:1234:1234::/64
```
Warning: map-domain 2 configuration is incomplete and not in effect.

### **MAP syslog** メッセージのモニタリング

syslog を有効にすると、次の syslog メッセージで MAP の動作をモニタリングできます。

• 305018: MAP translation from *interface name:source IP address/source port-destination IP address/destination port* to *interface name:translated source IP address/translated source port-translated destination IP address/translated destination port*

新しい MAP 変換が行われました。このメッセージには、変換前と変換後の送信元および 宛先が表示されます。

• 305019: MAP node address *IP address/port* has inconsistent Port Set ID encoding

パケットのアドレスは MAP の基本的なマッピングルールに一致しますが(つまり、変換 されることを意味します)、アドレス内でエンコードされたポートセットIDには(RFC7599 との)一貫性がありません。これは、このパケットの発信元である MAP ノードにソフト ウェア障害がある可能性が高いことを意味します。

• 305020: MAP node with address *IP address* is not allowed to use port *port*

パケットには、MAPの基本的なマッピングルール(つまり、変換されることを意味する) に一致するアドレスがありますが、関連するポートは、そのアドレスに割り当てられた範 囲内にありません。これは、このパケットの発信元である MAP ノードの設定に誤りがあ る可能性が高いことを意味します。

 $\mathbf I$ 

## **MAP** の履歴

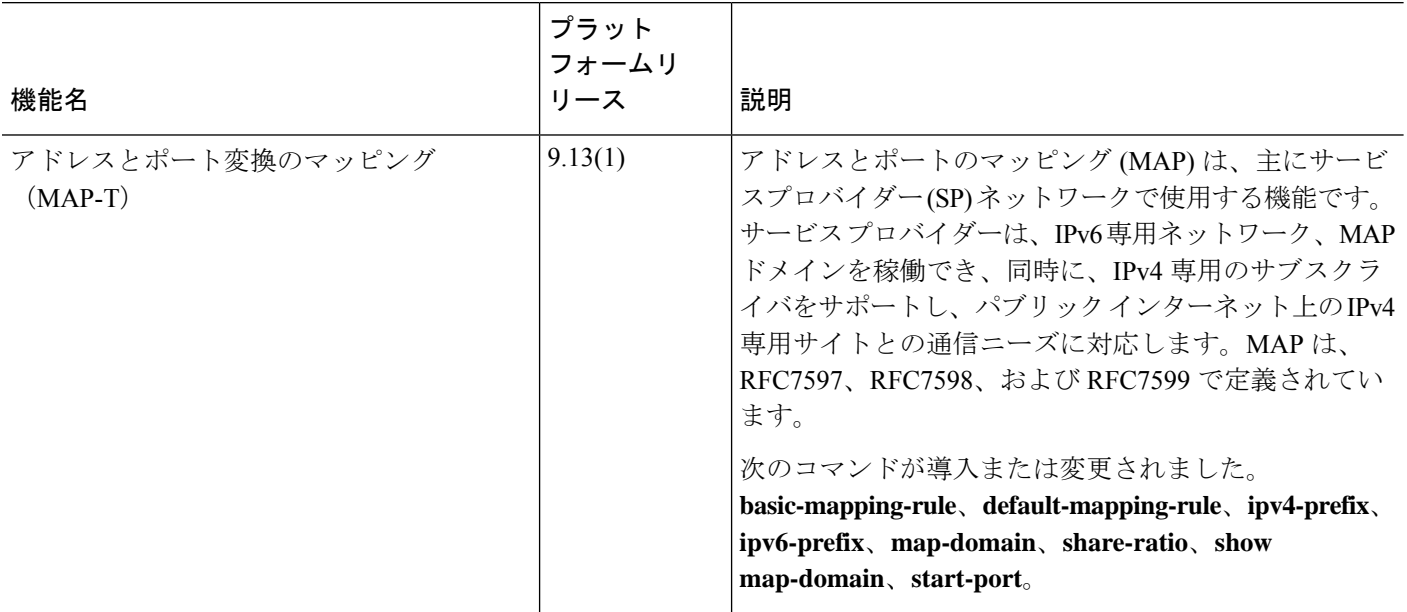

翻訳について

このドキュメントは、米国シスコ発行ドキュメントの参考和訳です。リンク情報につきましては 、日本語版掲載時点で、英語版にアップデートがあり、リンク先のページが移動/変更されている 場合がありますことをご了承ください。あくまでも参考和訳となりますので、正式な内容につい ては米国サイトのドキュメントを参照ください。